## *MATRICÚLATE EN CUATRO PASOS*

PASOS A SEGUIR PARA REALIZAR LA AUTOMATRÍCULA EN 1er CURSO DE LOS GRADOS DE BELLAS ARTES, CONSERVACIÓN Y RESTAURACIÓN DE BIENES CULTURALES Y DISEÑO Y TECNOLOGÍAS CREATIVAS

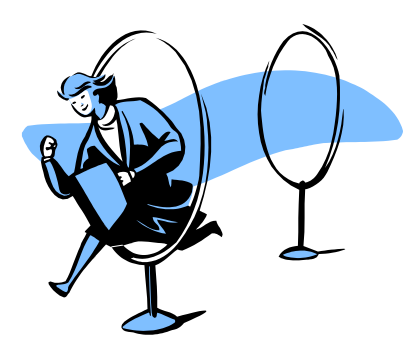

- 1) Entrar en AUTOMATRICULA [\(http://automatricula.upv.es\)](http://automatricula.upv.es/) comprobar día y hora de matrícula. No es posible realizar la matrícula antes del día y hora asignados. Noventa minutos antes de tu hora de matrícula ya podrás introducir tus datos personales.
- 2) Leer detenidamente la información ubicada en el SOBRE VIRTUAL DE MATRICULA (**[http://www.upv.es/contenidos/SMAT](http://www.upv.es/contenidos/SMAT/)**/) tanto del Centro de Estudios como General de la UPV.
- 3) Consultar el documento informativo de cómo realizar la auto matrícula (https://automatricula.upv.es/pres\_automat-es.pdf/). Importancia de marcar **Grupo Genérico** para matricular todas las asignaturas en el mismo grupo. Si un grupo no aparece es porque no hay plazas disponibles.
- 4) Por último subir escaneada la documentación de matrícula a la plataforma (intranet) [\(http://www.upv.es/contenidos/SMAT/info/720366normalc.html\)](http://www.upv.es/contenidos/SMAT/info/720366normalc.html) y entregar en Secretaría de la Facultad de BBAA originales para su cotejo **a partir del día 11 de septiembre**.

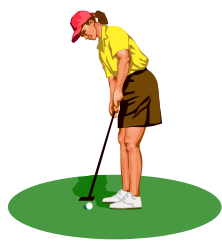